## СОГЛАСОВАНО

**Заместитель директора** Е.А. Гаврилова  $\alpha$ 2023 г. the

**«ГСИ. Спектрофотометр DS2500 Liquid Analyzer. Методика поверки» МП 035.Д4-23**

**Главн: Ф \_ С.Н. Негода** *0* **2023 г.**  $\rightarrow$  $\overline{\mathcal{U}}$ 

**Москва 2023 г.**

#### **1 Общие положения**

**Настоящая методика поверки распространяется на Спектрофотометр DS2500 Liquid** Analyzer серийный номер 91857749 (далее - спектрофотометр), предназначенный для **измерений оптической плотности в проходящем свете при контроле сырья, производственного процесса, готовой продукции.**

**По итогам проведения поверки должна обеспечиваться прослеживаемость к Государственному первичному эталону единиц оптической плотности (ТЭТ 206-2016) согласно государственной поверочной схеме, утвержденной Приказом Федерального агентства по техническому регулированию и метрологии № 2085 от 28.09.2018 «Об утверждении государственной поверочной схемы для средств измерений оптической плотности».**

**Поверка спектрофотометра выполняется методом прямых измерений.**

**Метрологические характеристики спектрофотометра указаны в таблице 1.**

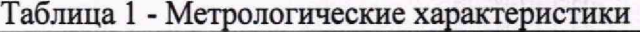

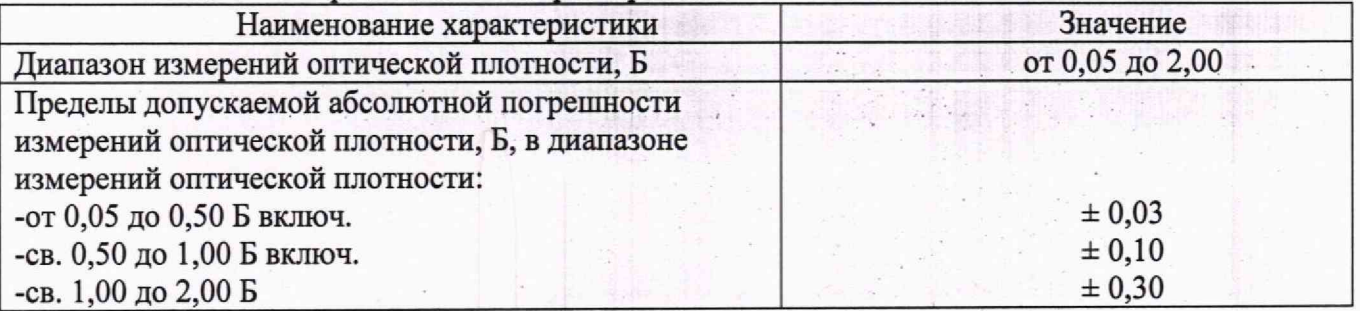

#### **2 Перечень операций поверки средства измерений**

**2.1 При проведении первичной и периодической поверок должны быть выполнены операции, указанные в таблице 2.**

**\_\_\_\_\_\_Таблица 2 - Операции поверки**

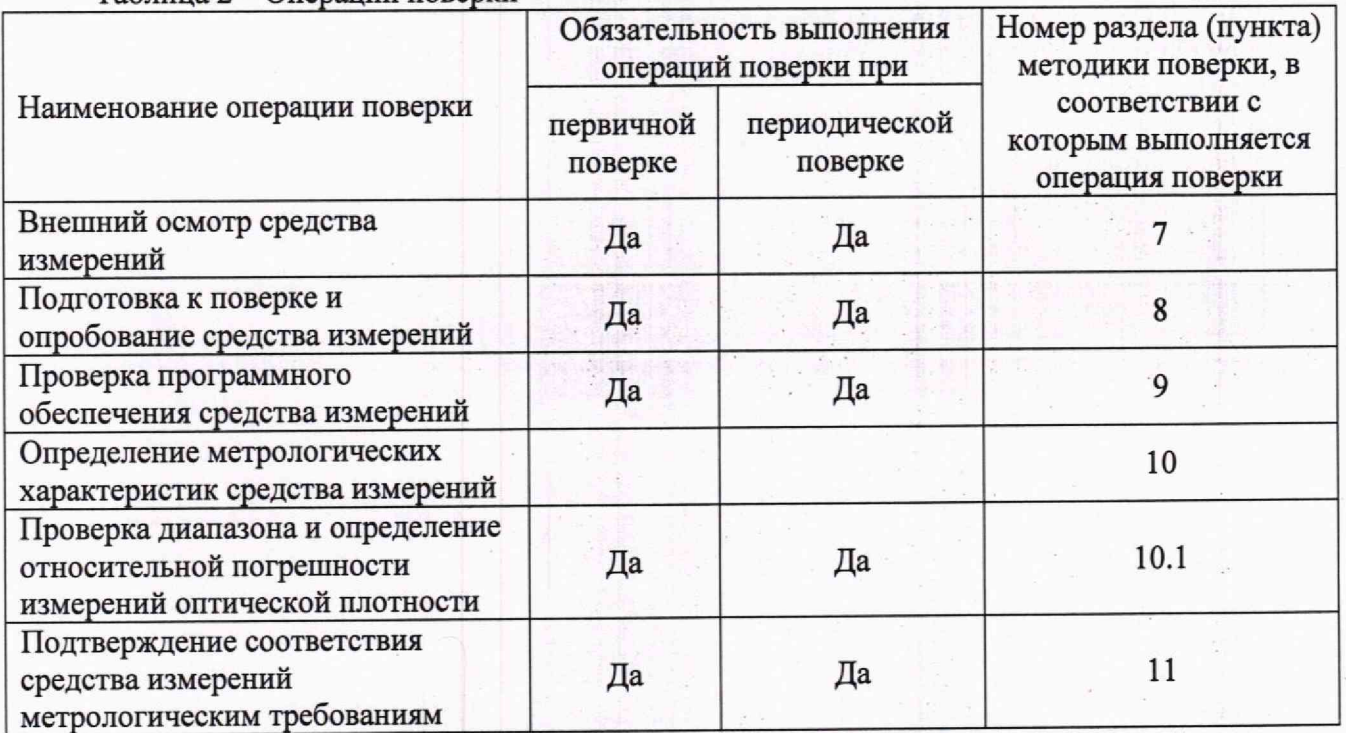

**2.2 При получении отрицательных результатов при проведении хотя бы одной операции поверка прекращается.**

**2.3 Первичная (периодическая) поверка, проводится на основании письменного заявления владельца средств измерений или лица, представившего их на поверку, оформленного в произвольной форме.**

#### **3 Требования к условиям проведения поверки**

**3.1 При проведении поверки следует соблюдать следующие условия:**

**- температура окружающего воздуха от +15 °С до +25 °С;**

**- относительная влажность не более 60 %;**

**- атмосферное давление от 94 до 106 кПа.**

#### 4 **Требования к специалистам, осуществляющим поверку**

**4.1 К проведению поверки допускаются лица:**

**- прошедшие обучение на право проведения поверки по требуемому виду измерений и знающие основы метрологического обеспечения средств измерений;**

**- изучившие настоящую методику поверки и руководство по эксплуатации (далее - РЭ) на спектрофотометры.**

**4.2 Поверку средства измерений осуществляют аккредитованные в области обеспечения единства измерений юридические лица и индивидуальные предприниматели.**

#### **5 Метрологические и технические требования к средствам поверки**

**5.1 При проведении первичной и периодической поверок применяются средства поверки, указанные в таблице 3.**

**\_\_\_\_\_\_ Таблица 3 - Средства поверки**

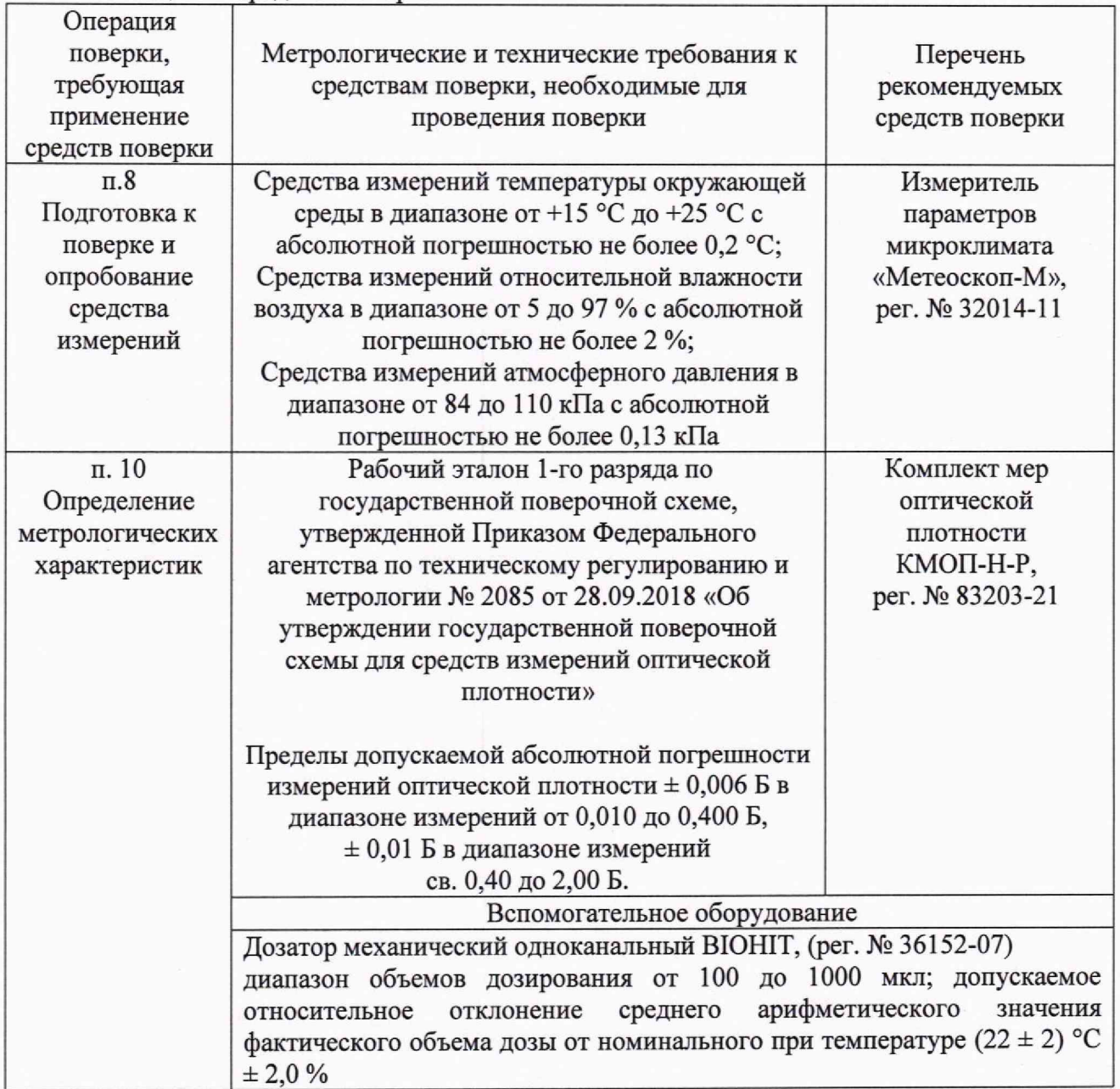

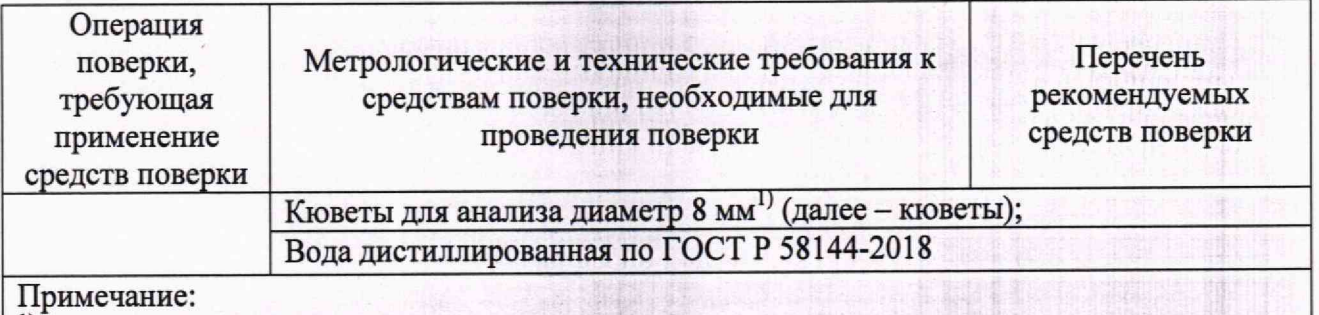

**^ предоставляется заявителем**

**5.2 Допускается применение других средств поверки, не приведенных в таблице 3, но** обеспечивающих определение метрологических характеристик поверяемого **измерений с требуемой точностью.**

**5.3 Средства поверки, указанные в таблице 3, должны быть поверены в установленном порядке.**

# **6 Требования (условия) по обеспечению безопасности проведения поверки**

**6.1 При проведении поверки следует соблюдать ГОСТ 12.1.040-83, правилами по охране труда при эксплуатации электроустановок, указанных в приложении к приказу Министерства труда и социальной защиты РФ от 15.12.2020 № 903н. Воздух рабочей зоны должен соответствовать ГОСТ 12.1.005-88 при температуре помещения, соответствующей условиям испытаний для легких физических работ.**

**6.2 Помещение, в котором проводится поверка, должно соответствовать требованиям пожарной безопасности по ГОСТ 12.1.004-91 и иметь средства пожаротушения по ГОСТ 12.4.009-83.**

**6.3 При проведении поверки должны быть соблюдены требования безопасности, приведенные в Руководстве по эксплуатации на спектрофотометр.**

#### **7 Внешний осмотр средства измерений**

**7.1.1 Проверку внешнего вида спектрофотометра проводят путем визуального осмотра. Проводят сравнение фотографических изображений, имеющихся в описании типа на данный спектрофотометр, и образца, представленного на поверку.**

**7.1.2 Провести визуальный осмотр спектрофотометра на отсутствие видимых повреждений, влияющих на его работоспособность. Убедиться в наличии маркировки с ясным указанием типа и серийного номера спектрофотометра.**

**7.1.3 Проверить комплектность спектрофотометра (без запасных частей и расходных материалов) на соответствие требованиям описания типа на данный спектрофотометр.**

**7.1.4 Спектрофотометр считается прошедшим операцию поверки с положительным результатом, если: '**

**- внешний вид спектрофотометра соответствует фотографическим изображениям из описания типа на данный спектрофотометр;**

**- корпус, внешние элементы, элементы управления и индикации не повреждены;**

**- комплектность соответствует требованиям описания типа на данный спектрофотометр,**

**- маркировка спектрофотометра содержит сведения о производителе, типе и серийном номере.**

# **8 Подготовка к поверке и опробование средства измерений**

д 8.1 На рабочем столе компьютера дважды щелкнуть по иконке ПО Vision **появившемся диалоговом окне ввести индивидуальные логин и пароль (выдаются сервисным инженером или оператором, обладающим правами администратора). При этом автоматически запустится самопроверка спектрофотометра**

**8.2 После успешной самопроверки на экране компьютера появится главное окно ПО.**

**8.3 Этап поверки пройден с положительным результатом, если спектрофотометр вышел на рабочий режим в полном соответствии с руководством по эксплуатации, на мониторе, подключенного к спектрофотометру ПК появилось главное окно ПО, отсутствуют сообщения о наличии ошибок.**

#### **9 Проверка программного обеспечения средства измерений**

**Проверить соответствие идентификационных данных программного обеспечения сведениям, приведенным в таблице 4**

**9.1 Для просмотра идентификационных данных программного обеспечения спектрофотометров необходимо в главном окне ПО зайти во вкладку Help и затем нажать на раздел About. После этого в главном окне программы отобразится наименование и номер версии программного обеспечения, см. рис. 1 и 2**

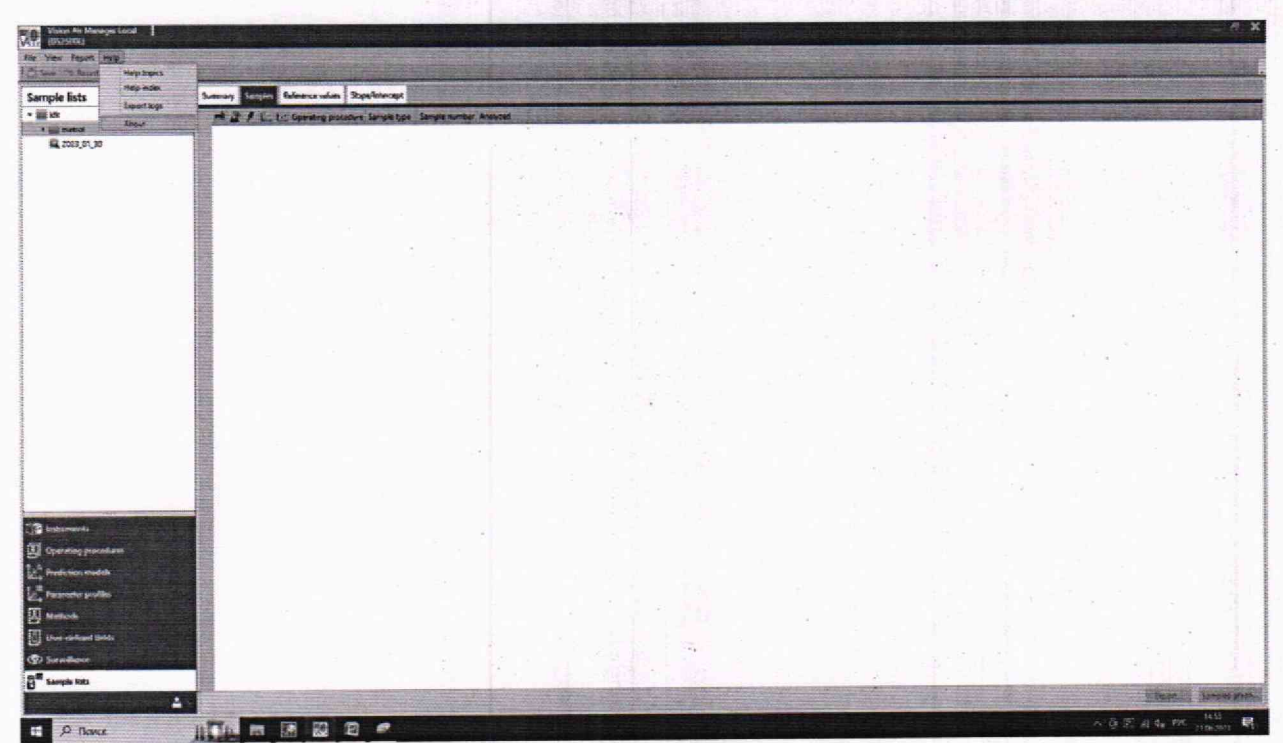

**Рисунок 1 - Главное меню**

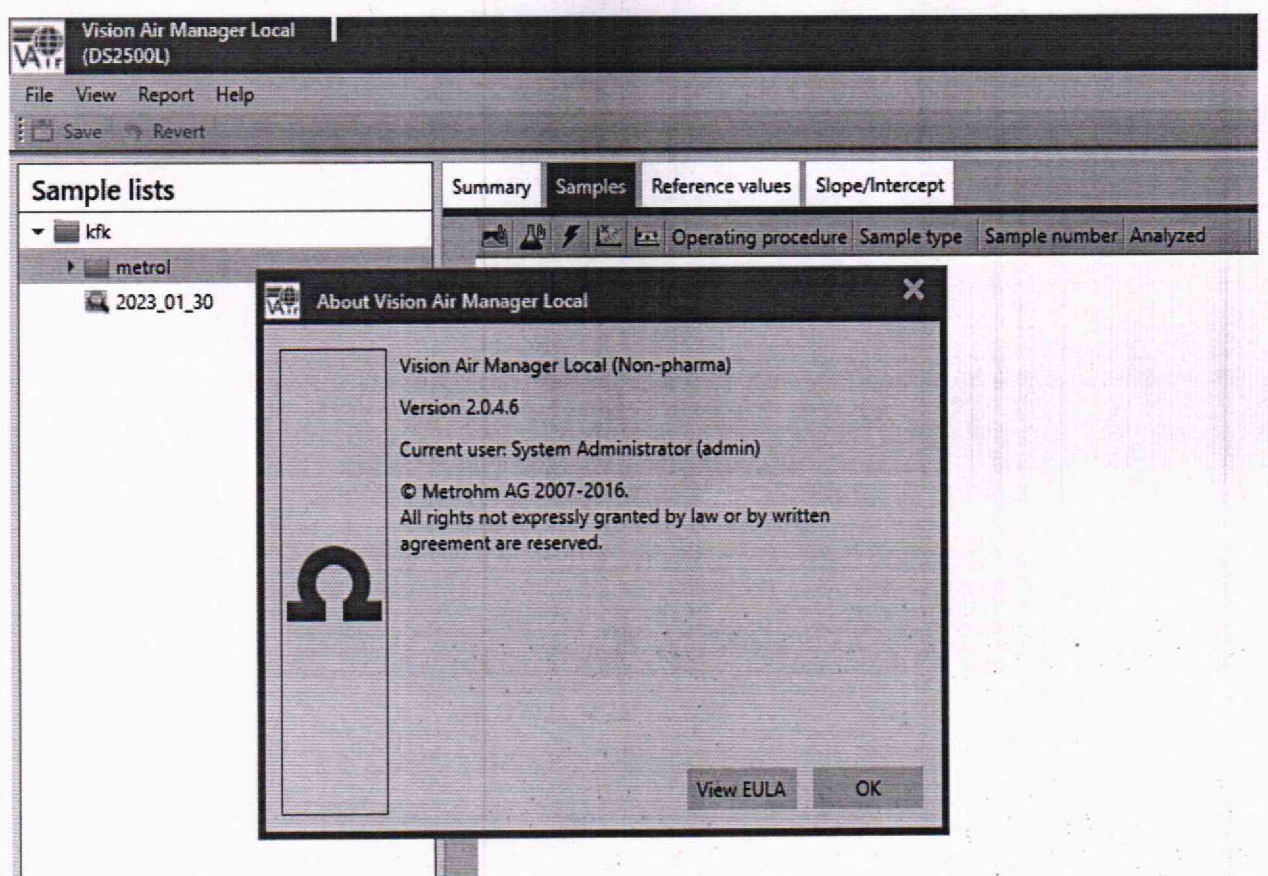

Рисунок 2 - Версия ПО

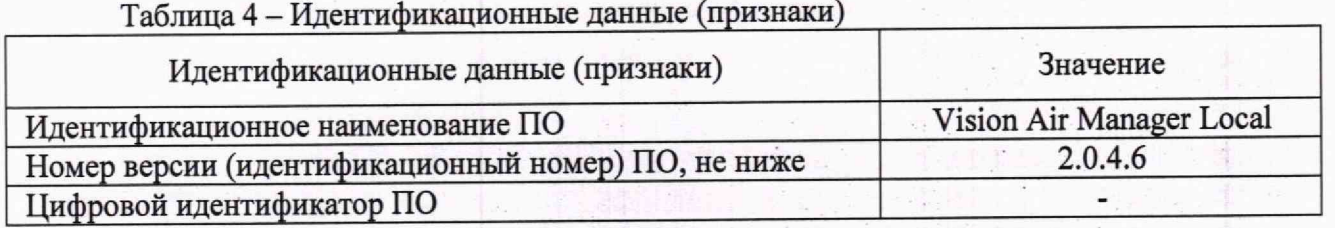

9.2 Спектрофотометр считают прошедшим операцию поверки с положительным результатом, если идентификационные данные программного обеспечения соответствуют значениям, приведенным в таблице 4.

### 10 Определение метрологических характеристик средства измерений

10.1 Проверка диапазона и определение абсолютной погрешности измерений оптической плотности

Перед проведением измерений необходимо проверить соответствие условий окружающей среды условиям, указанным в п. 3 с помощью средств измерений температуры окружающей среды, влажности, указанных в таблице 3.

10.1.1 Проверку диапазона измерений оптической плотности совмещают с определением абсолютной погрешности измерений оптической плотности.

10.1.2 Подготовить комплект мер оптической плотности КМОП-Н-Р (далее - комплект КМОП-Н-Р) в соответствии с руководством по эксплуатации на него.

10.1.3 В кювету с помощью дозатора поместить дистиллированную воду объёмом не менее 1 мл.

10.1.4 Повторить пункт 10.1.3 для мер №№ 1-5 из комплекта КМОП-Н-Р.

10.1.5 Установить кювету с дистиллированной водой в отделение для образцов спектрофотометра

10.1.6 Провести измерение значения фонового сигнала путём измерения оптической плотности воды на не менее пяти длинах волн из спектрального диапазона от 340 до 1100 нм

(например: 340, 405, 510, 620, 780, 850, 1100 нм) по процедуре, описанной в приложении Б к настоящей методике поверки.

10.1.7 Провести 3-х кратное измерение оптической плотности мер №№ 1-5 из комплекта КМОП-Н-Р на тех же ллинах волн, указанных в п. 10.1.6.

10.1.8 Провести обработку результатов измерений в соответствии с п. 11.

#### 11 Подтверждение соответствия средства измерений метрологическим требованиям

11.1 По результатам измерений рассчитать среднее арифметическое значение оптической плотности.  $\overline{D}$ ,  $E$ , для каждой меры из комплекта на каждой заданной длине волны по формуле

$$
\overline{D} = \frac{\sum_{i=1}^{n} D_i}{n}
$$
 (1)

где  $D_i$  – измеренное значение оптической плотности спектрофотометром, Б;  $n$  – количество повторов измерений на спектрофотометре, равное 3.

11.2 Рассчитать значения абсолютной погрешности результата измерений оптической плотности (4), Б по формуле

$$
\Delta = \pm \left( \sqrt{D} - D_{\rm s} - D_{\rm \varphi} \right) \tag{2}
$$

где  $D_9$  - действительное (номинальное) значение оптической плотности меры из комплекта КМОП-Н-Р на заданной длине волны для длины оптического пути 0,6 см, взятое из протокола поверки, Б.

 $D_{\phi}$  -значение фонового сигнала, полученного в результате измерений по п. 10.1.5- $10.1.6, B.$ 

11.3 Спектрофотометр считается прошедшим поверку с положительным результатом и допускается к применению, если все операции поверки пройдены с положительным результатом, полученные значения советуют указанным в таблице 1. В ином случае спектрофотометр считается прошедшим поверку с отрицательным результатом и не допускается к применению.

#### 12 Оформление результатов поверки

12.1 Результаты поверки оформляются протоколом поверки. Рекомендуемая форма протокола поверки приведена в приложении А. Протокол может храниться на электронных носителях.

12.2 Спектрофотометр считается прошедшим поверку с положительным результатом и допускается к применению, если все операции поверки пройдены с положительным результатом, а также соблюдены требования по защите средства измерений от несанкционированного вмешательства. В ином случае спектрофотометр считается прошедшим поверку с отрицательным результатом и не допускается к применению.

12.3 По заявлению владельца средства измерений или лица, представившего его на поверку, с учетом требований методики поверки аккредитованное на поверку лицо, проводившее поверку, в случае положительных результатов поверки (подтверждено соответствие средства измерений метрологическим требованиям) выдает свидетельство о поверке, оформленное в соответствии с требованиями к содержанию свидетельства о поверке, утвержденными приказом Минпромторга России от 31.07.2020 № 2510.

**12.4 По заявлению владельца средства измерений или лица, представившего его на поверку, с учетом требований методики поверки аккредитованное на поверку лицо, проводившее поверку, в случае отрицательных результатов поверки (не подтверждено соответствие средства измерений метрологическим требованиям) выдает извещение о непригодности к применению средства измерений.**

**12.5 Сведения о результатах поверки (как положительные, так и отрицательные) передаются в Федеральный информационный фонд по обеспечению единства измерений.**

**Начальник отдела Д-4 (должность!**

**Начальник сектора отдела Д-4** (должность)

(подпись) tionines)

**Иванов А.В.** (расшифровка подписи)

**Грязских Н.Ю.** (расшифровка подписи)

## **Приложение А (Рекомендуемое) к МП 035.Д4-23 «ГСИ. Спектрофотометр DS2500 Liquid Analyzer. Методика поверки» Форма протокола поверки**

#### **ПЕРВИЧНОЙ** ПРОТОКОЛ <u>ПЕРИОДИЧЕСКОЙ</u> ПОВЕРКИ

Спектрофотометр DS2500 Liquid Analyzer (рег. номер

(наименование, тип СИ и модификации в соответствии с описанием типа, в единственном числе)

**Серийный номер: 91857749**

**Год выпуска;**

**Изготовитель**

**Владелец СИ:**

**Применяемые эталоны:**

**Применяемая методика поверки: МП 035.Д4-23 «ГСИ. Спектрофотометр DS2500 Liquid Analyzer. Методика поверки»**

**Условия поверки:**

**- температура окружающей среды:**

**- относительная влажность воздуха:**

**- атмосферное давление:**

**Проведение поверки:**

**1 Внешний осмотр:**

- **2 Опробование:**
- **3. Идентификация программного обеспечения:**

**Проверка идентификации программного обеспечения:**

**Таблица А.1 - Идентификационные данные программного обеспечения Идентификационные данные (признаки) Значение Идентификационное наименование ПО Номер версии (идентификационный номер) ПО, не ниже**

# **4. Определение метрологических характеристик:**

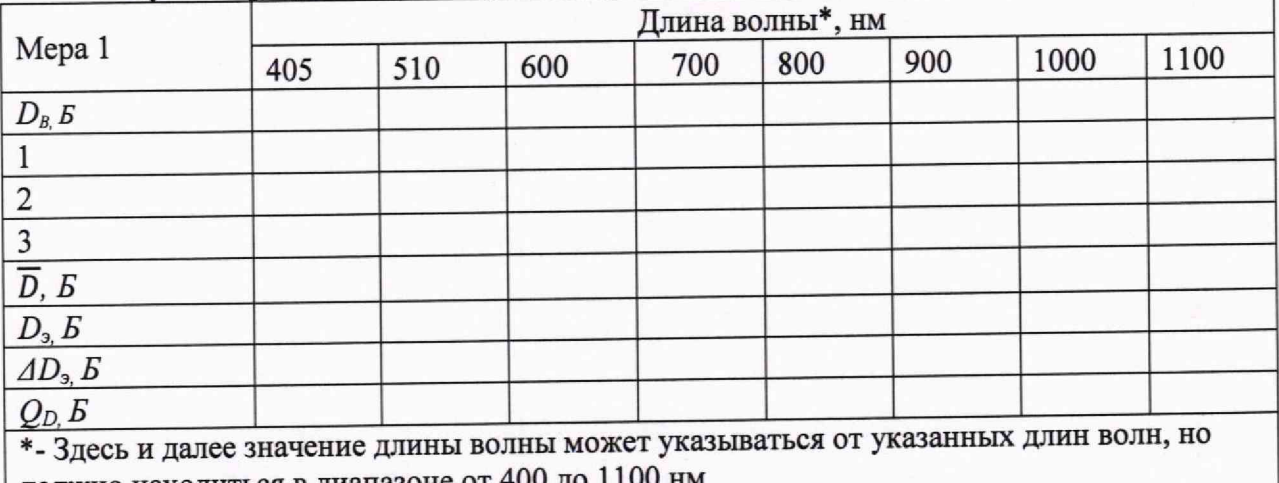

**должно находиться в диапазоне от 400 до** 

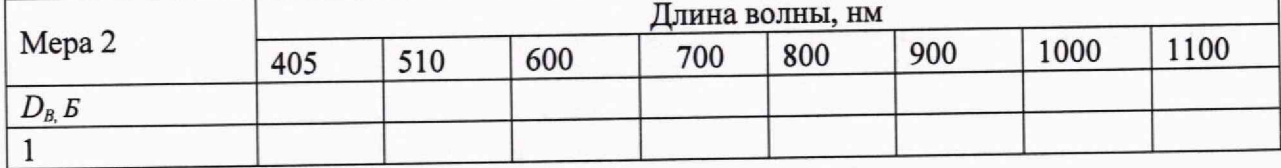

10

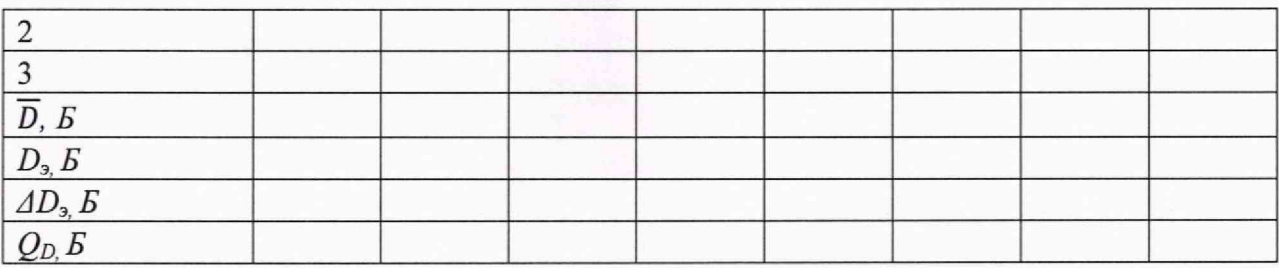

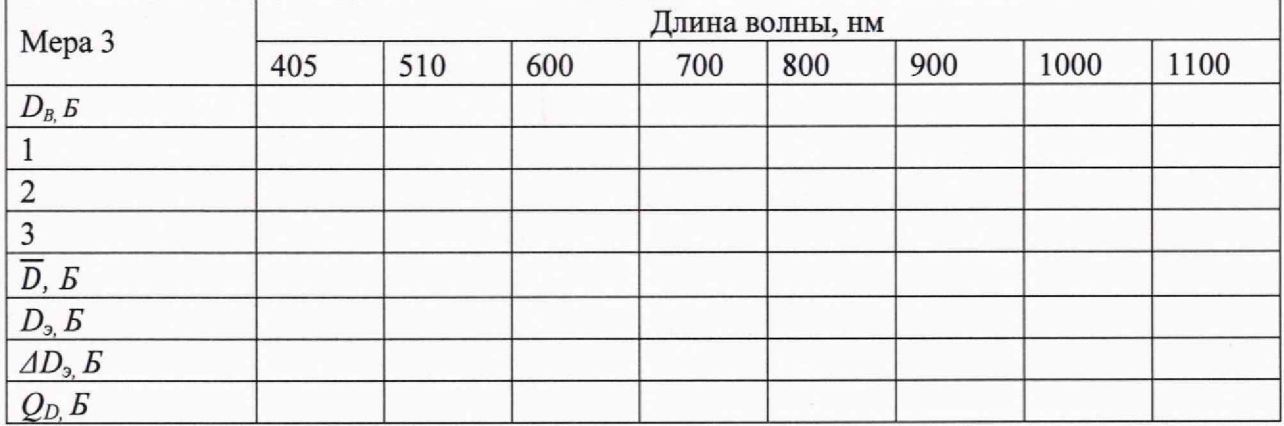

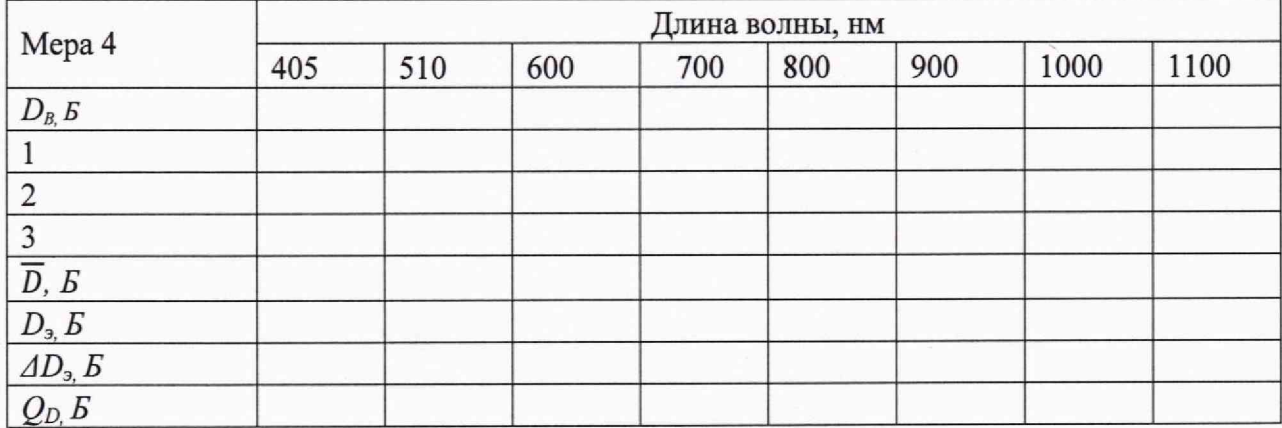

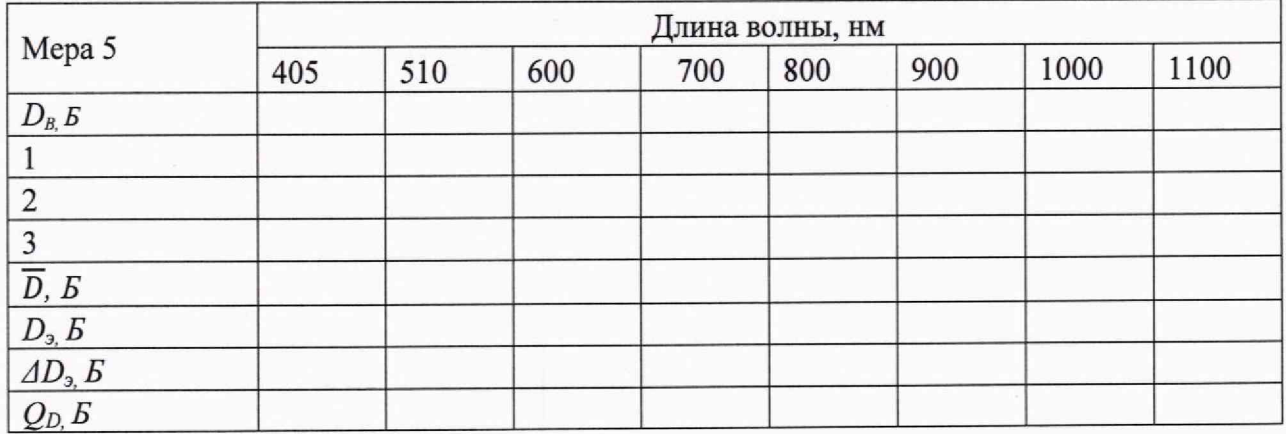

**Таблица А. 2 - Метрологические характеристики**

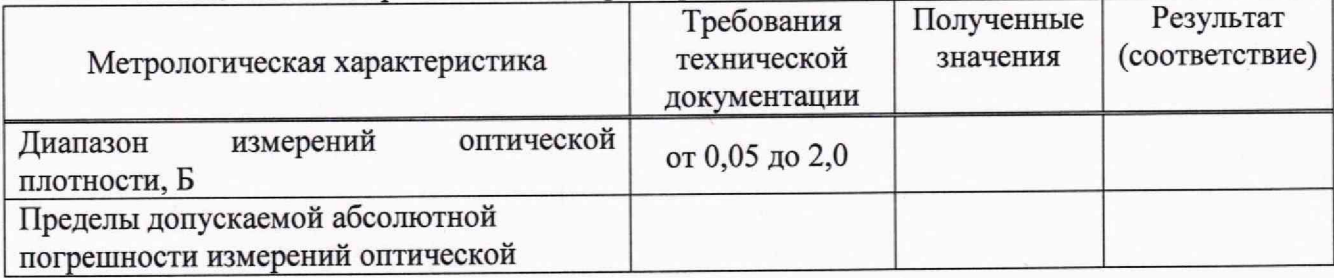

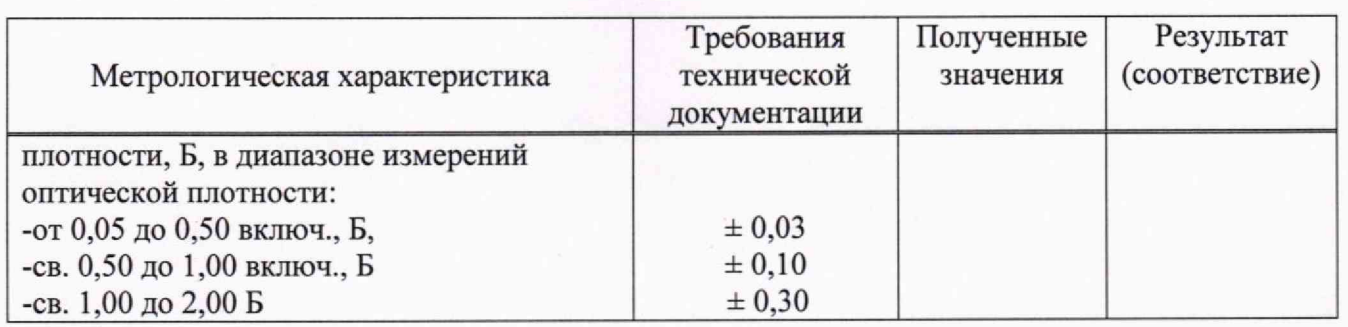

**5 Заключение по результатам поверки:**

**Начальник отдела: Дата поверки:**

Подпись Фамилия И.О. **Поверитель: \_\_\_\_\_\_\_\_\_\_ \_\_\_\_\_\_\_\_\_\_\_\_** Фамилия И.О.

Приложение Б (Обязательное) к МП 035.Д4-23 «ГСИ. Спектрофотометр DS2500 Liquid Analyzer. Методика поверки» Пошаговая процедура проведения измерений оптической плотности

Для получения графика спектра зависимости оптической плотности от длины волны необходимо

Войти в ПО Vision Air Manager Local

Создать новый метод нажатием клавиши new method

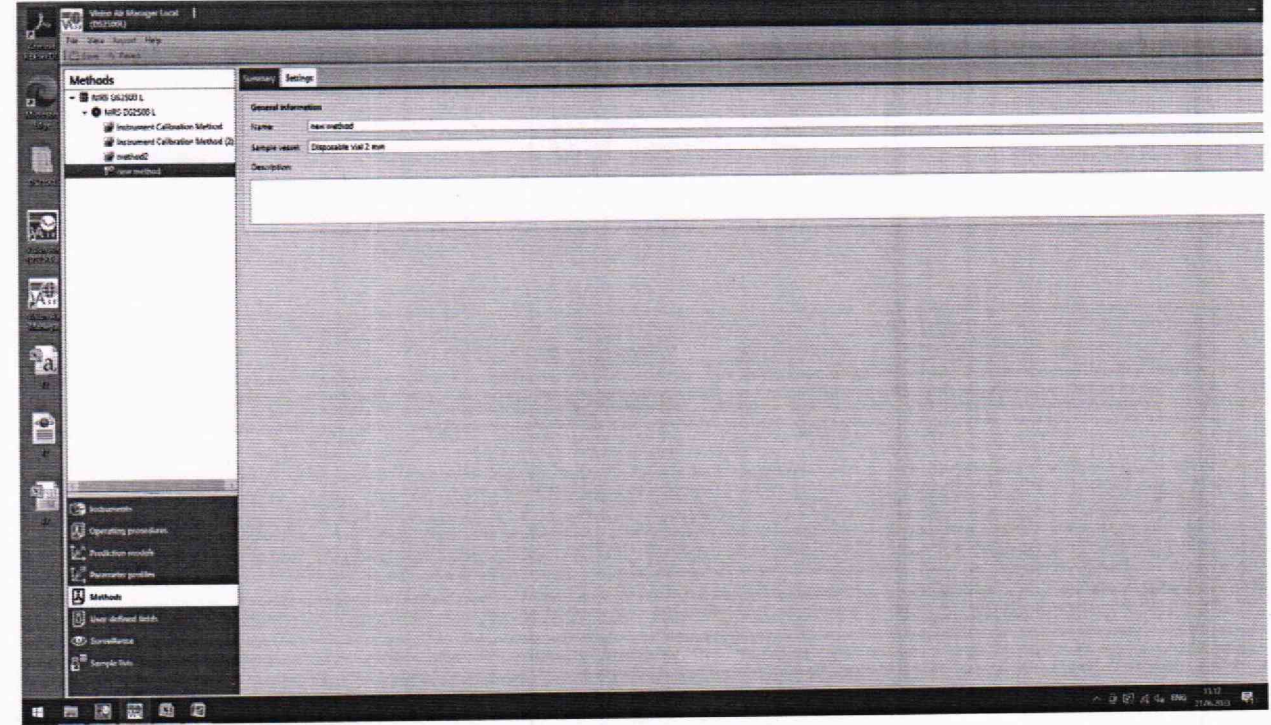

Зайти в настройки Settings

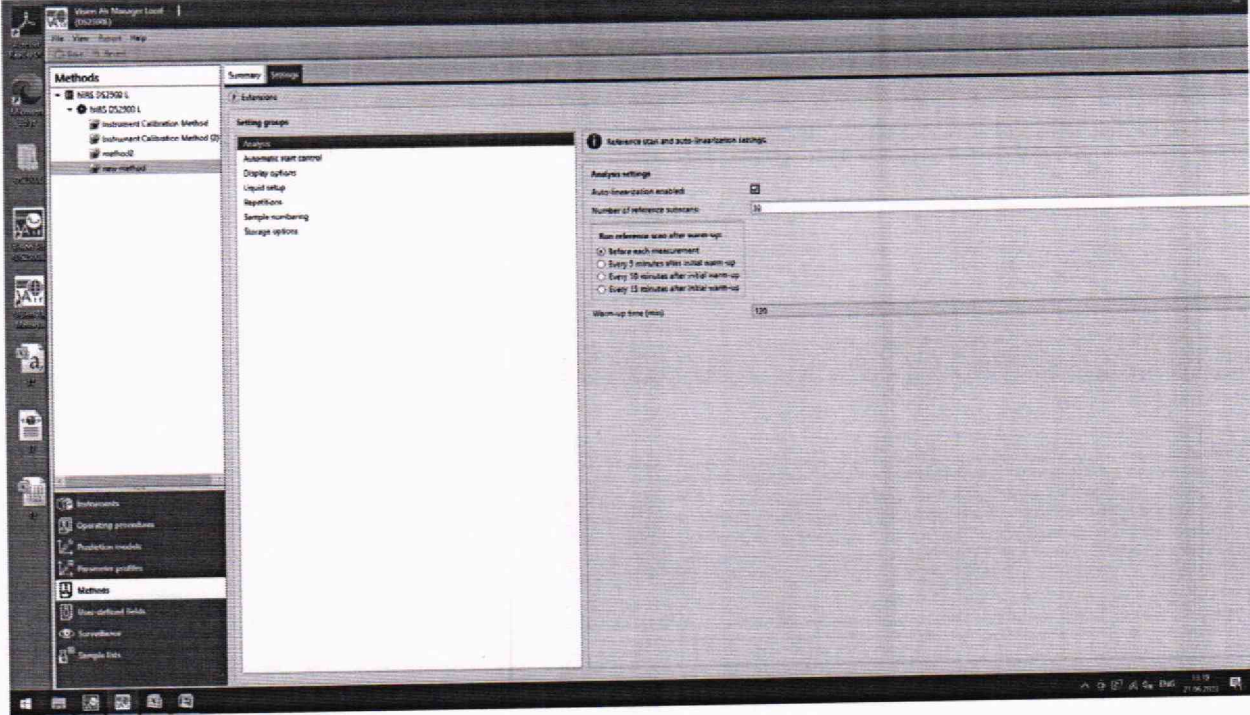

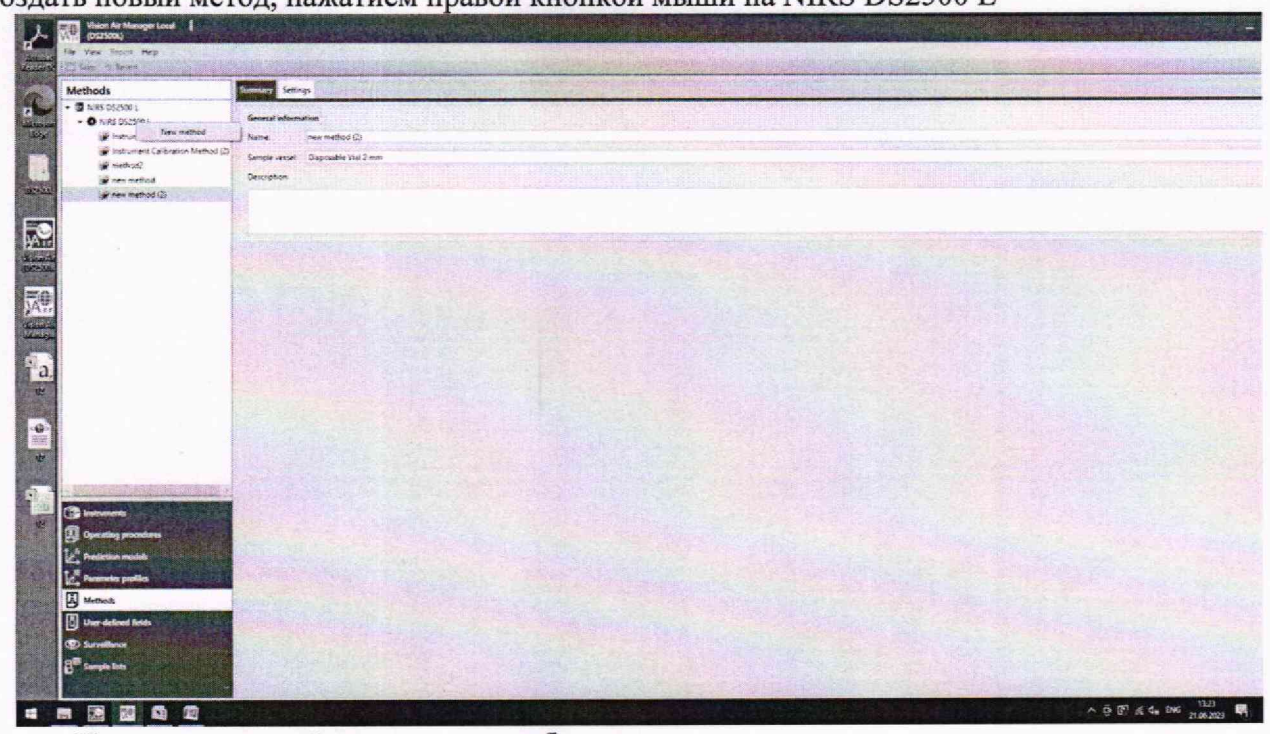

Создать новый метод, нажатием правой кнопкой мыши на NIRS DS2500 L

Изменить настройки, если это необходимо.

Во вкладке Operating procedures установить во вкладке Limits пределы измерения оптической плотности до 3,0 Б

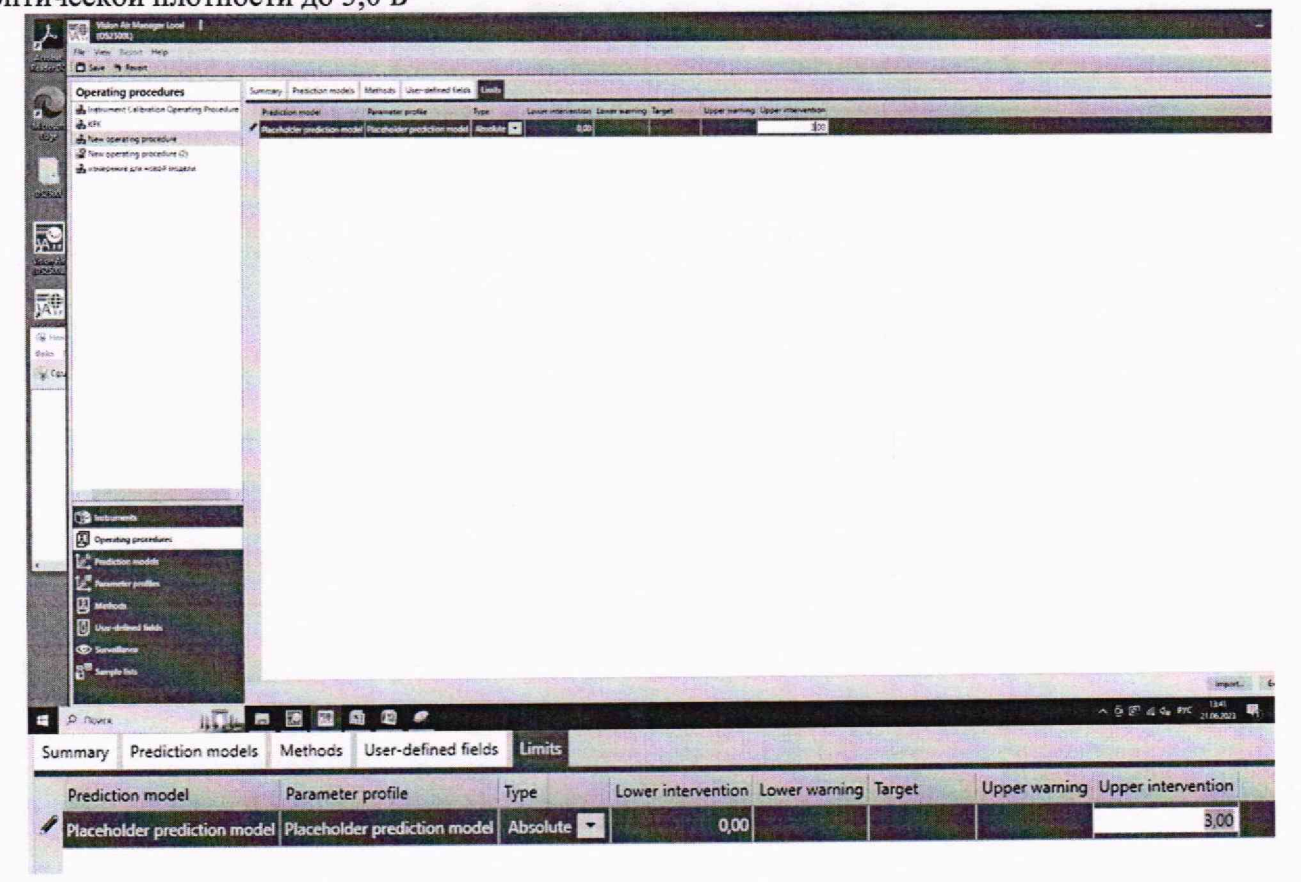

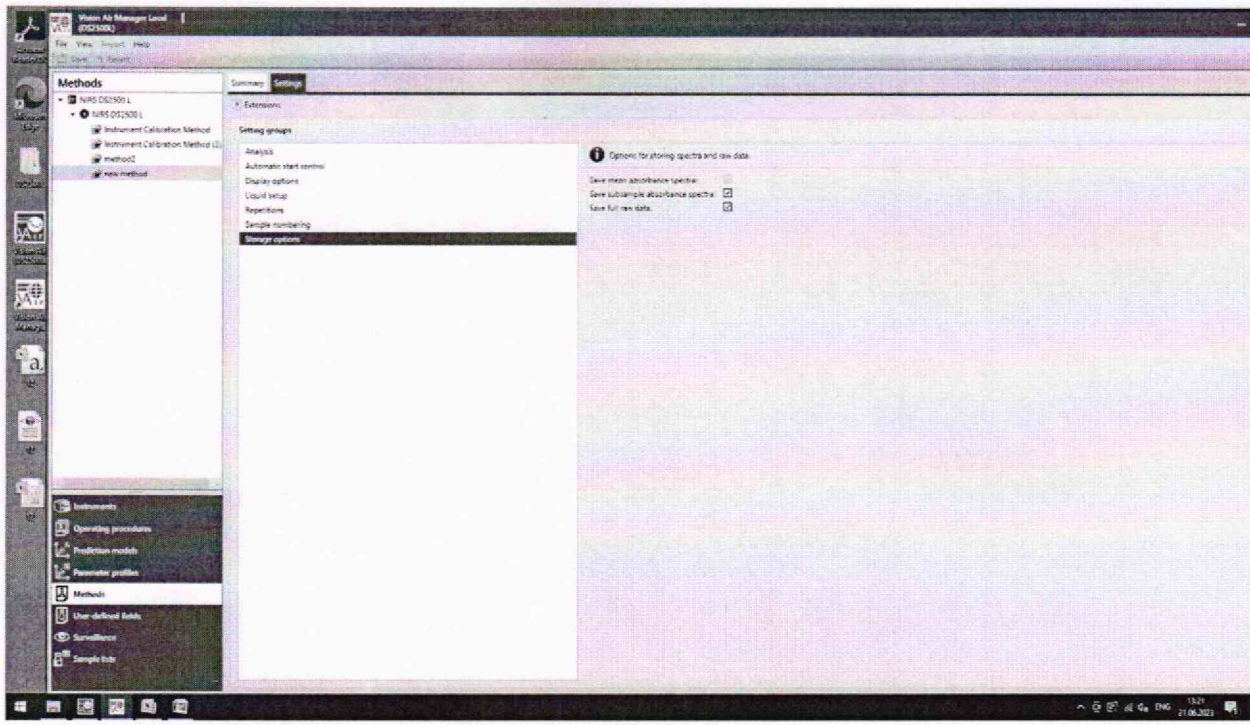

Далее зайти в программу пользователя Vision Air

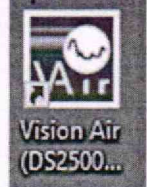

Help Settings

Добавляем 1 мл Меры 1 из комплекта КМОП-Н-Р в виалу. Установить заполненную виалу в кюветодержатель спектрофотометра. Закрыть виалу пробкой. Надавить пальцем на виалу, до её полного погружения (до упора).

Закрыть крышку и нажимаем START

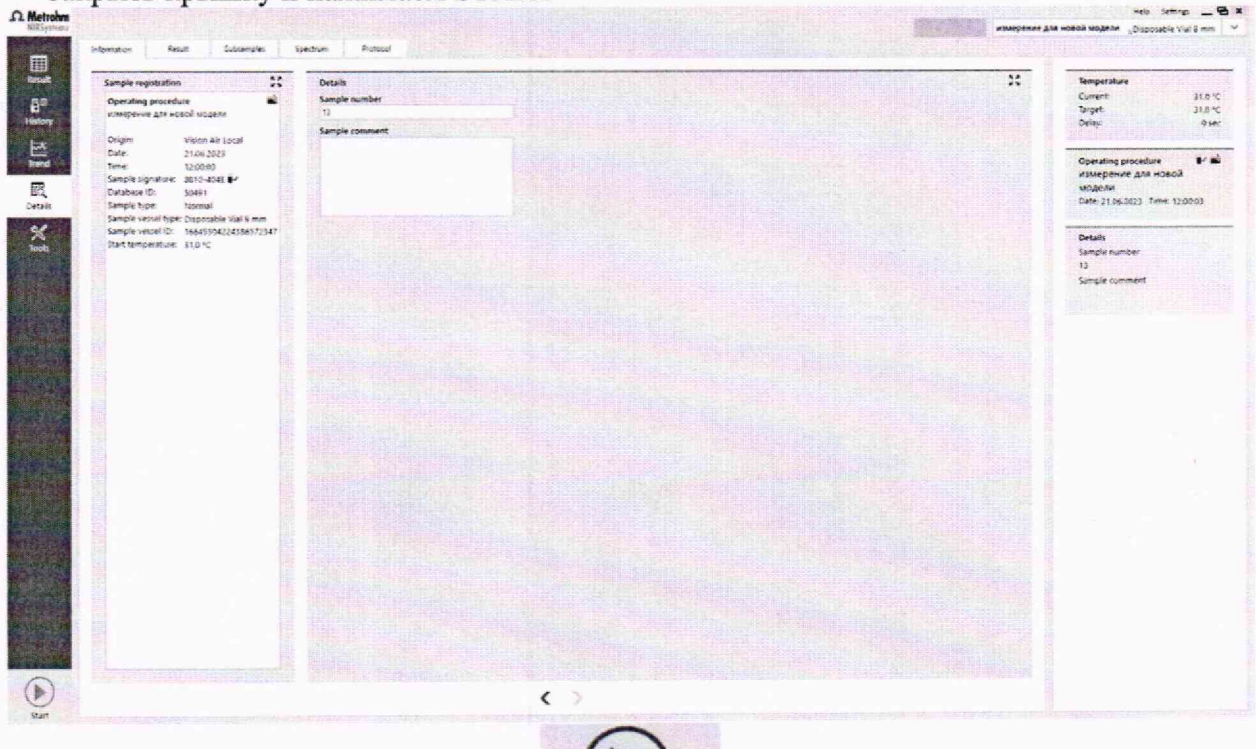

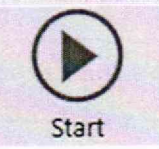

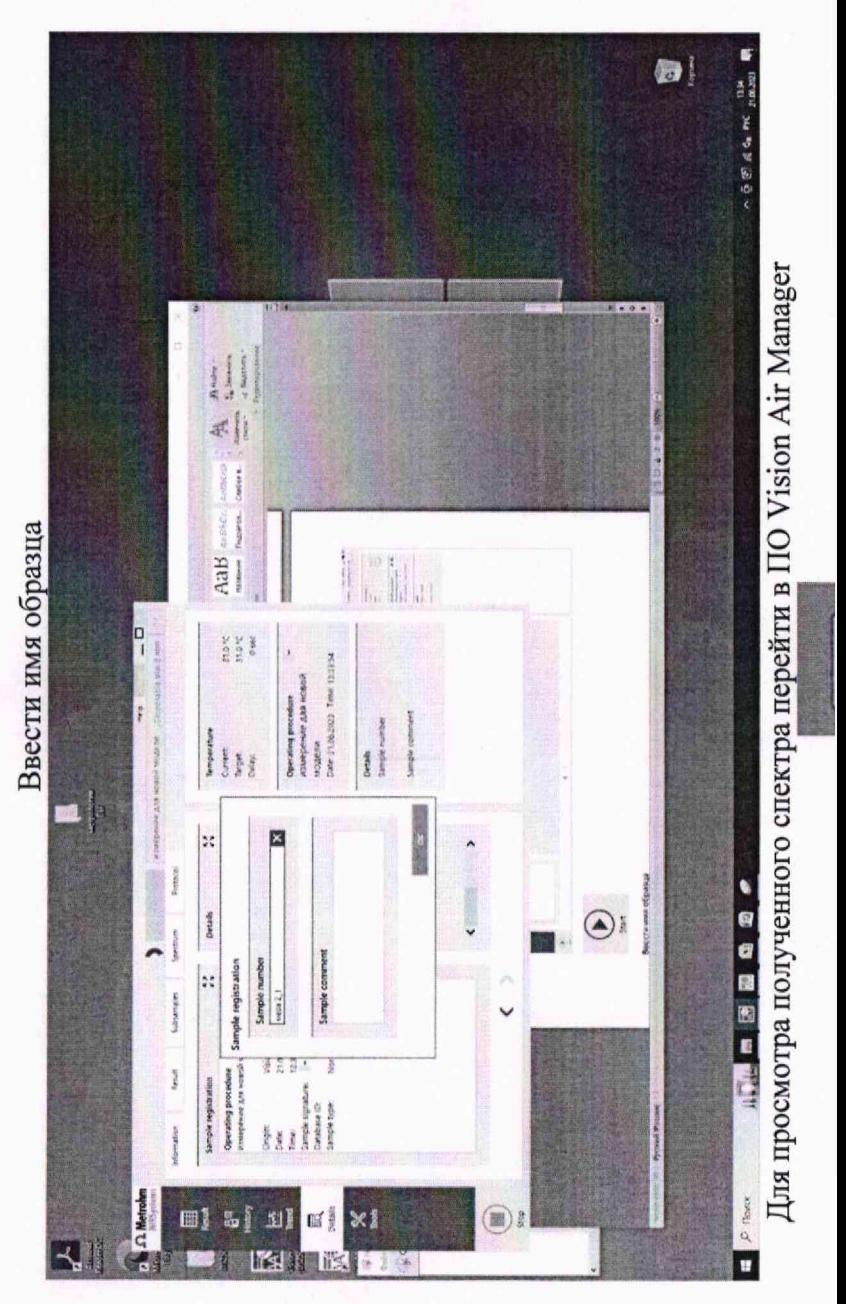

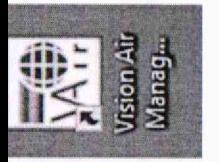

# Во вкладке Surveillance

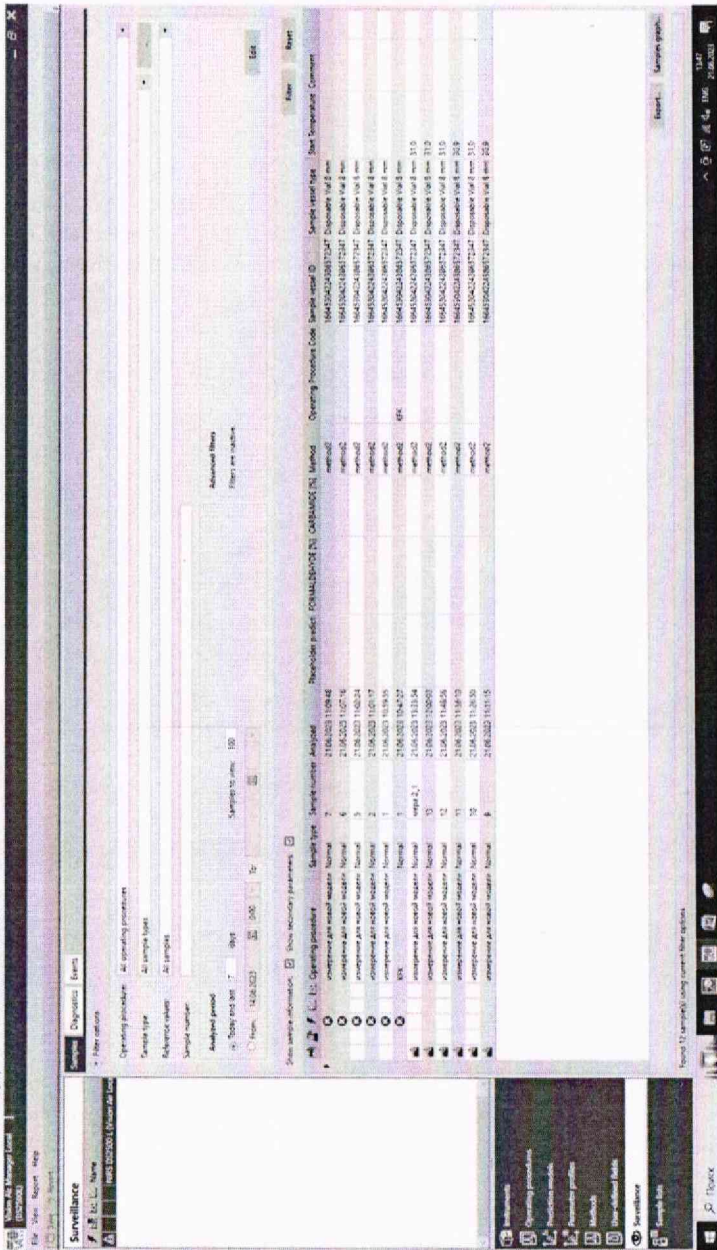

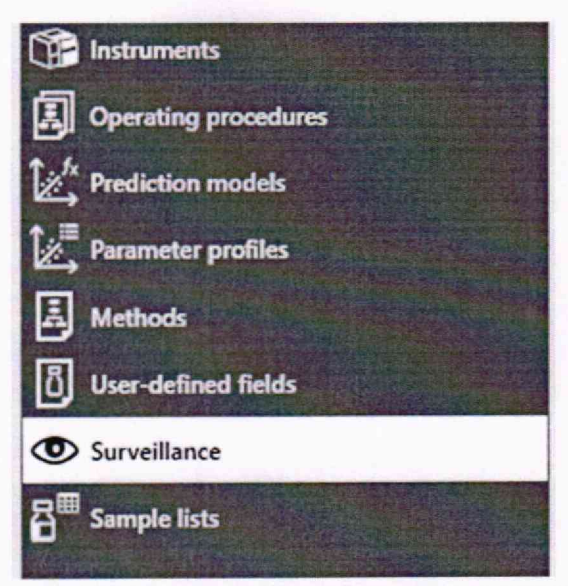

# **Выбрать строчку с измеренным тестом двухкратным нажатием**

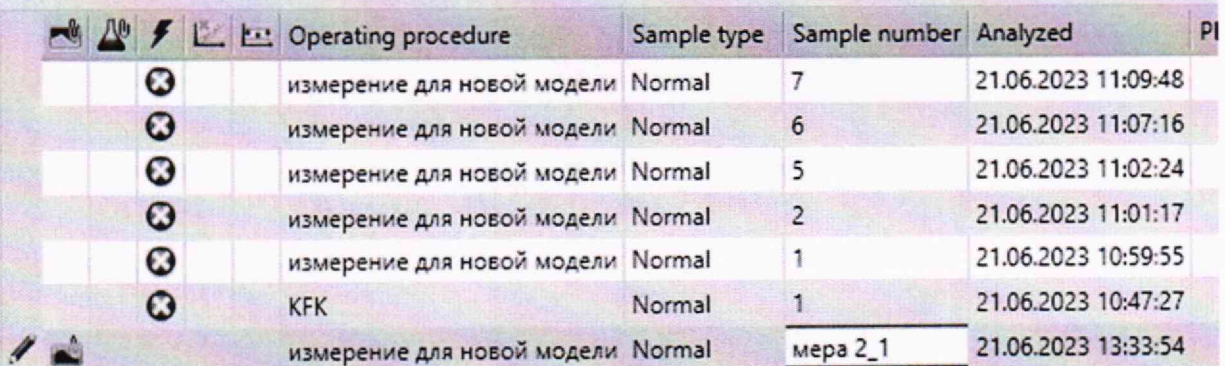

Просмотр графика во вкладке Sample data

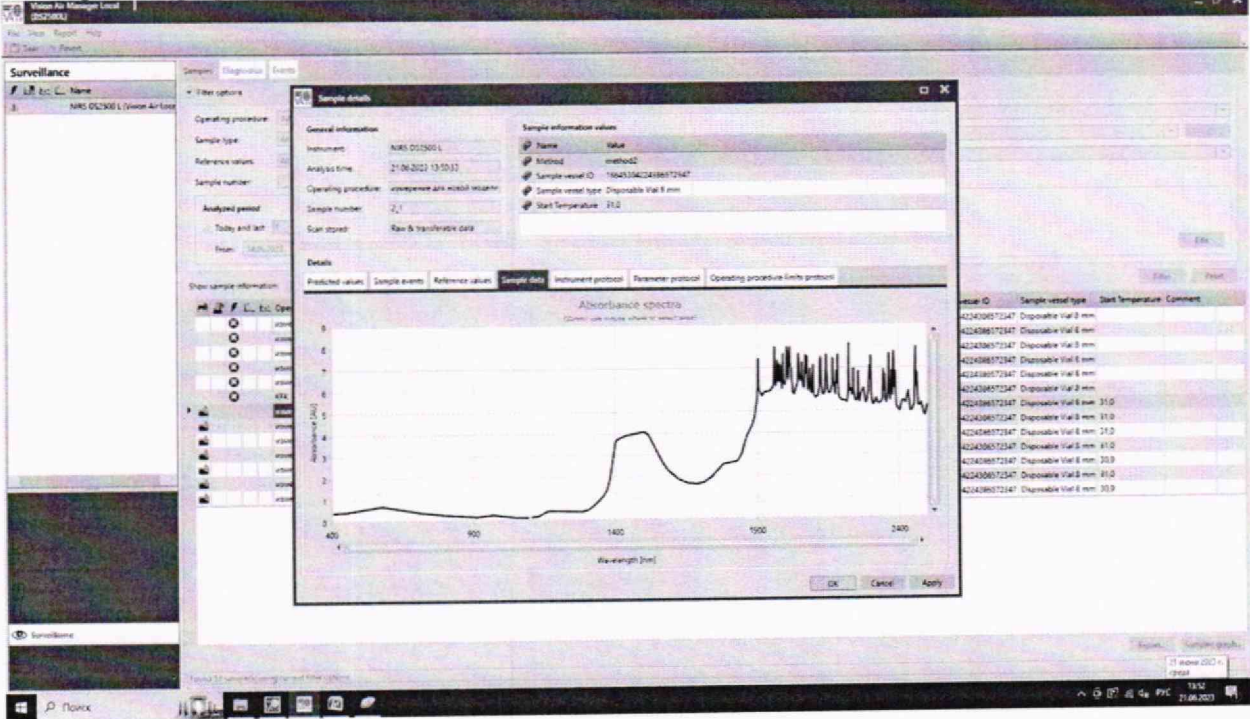

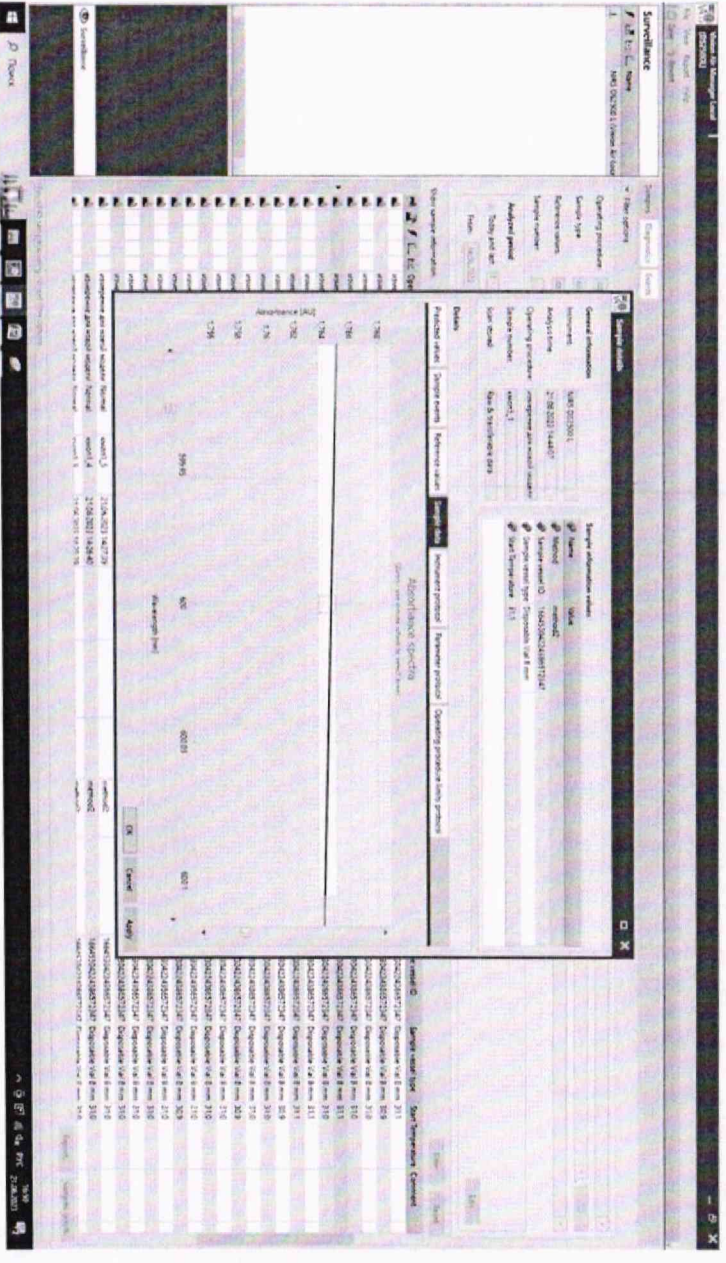

Определить точное значение на конкретной длине волны с помощью масштабирования

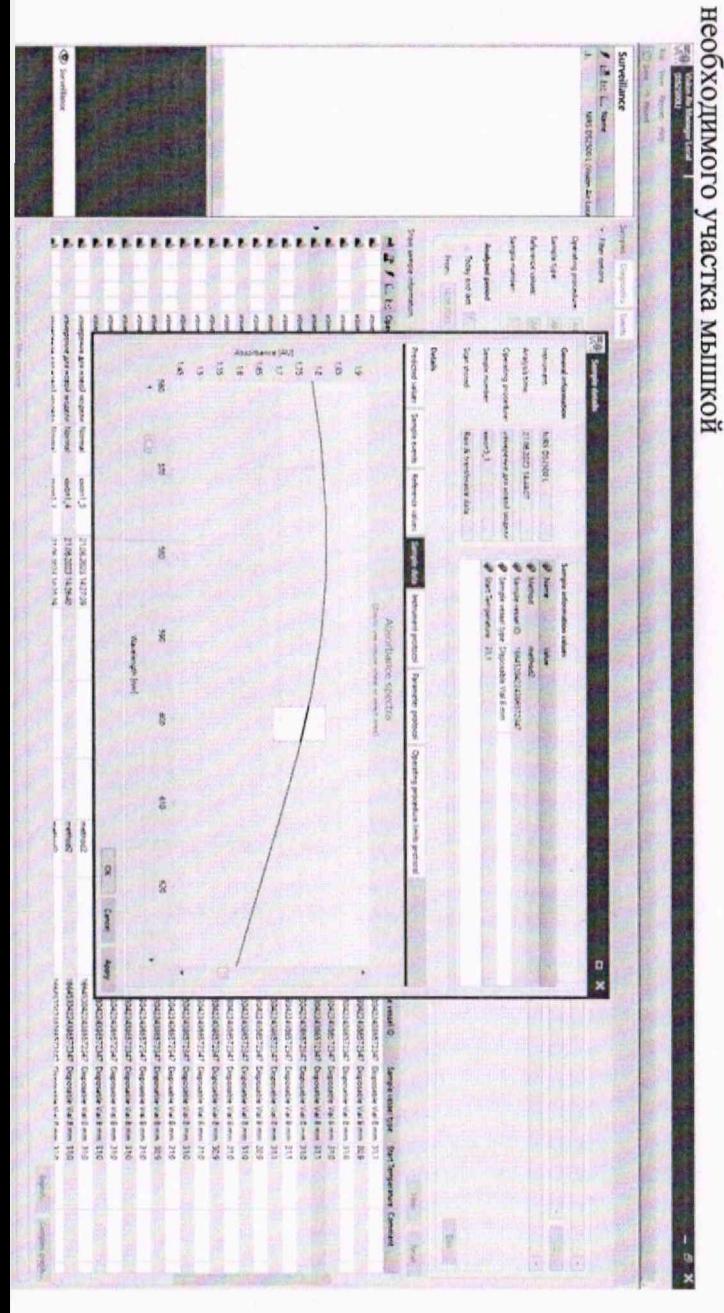

 $\overline{11}$